1. 「ファイル」タブをクリックします。

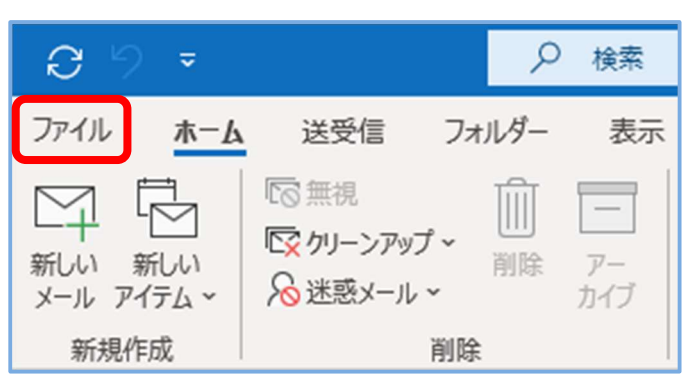

2. 「アカウント設定 →「アカウント設定」をクリックします。

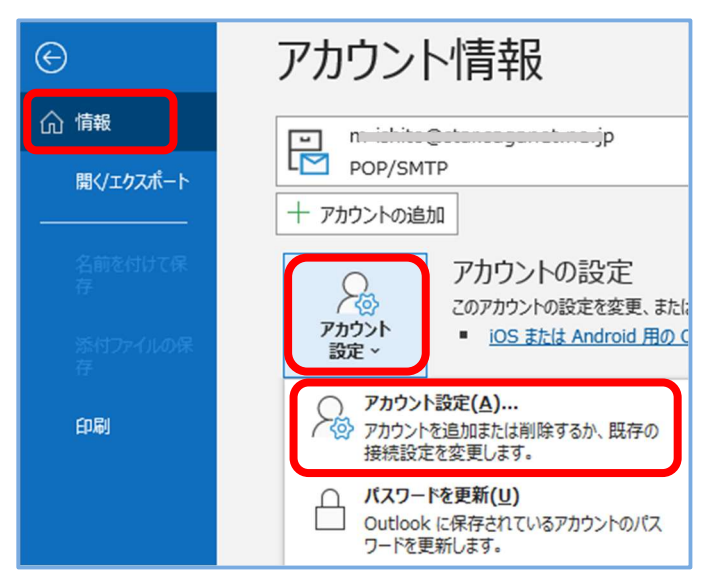

3. 対象のアカウントをクリックし、「変更」ボタンをクリックし ます。

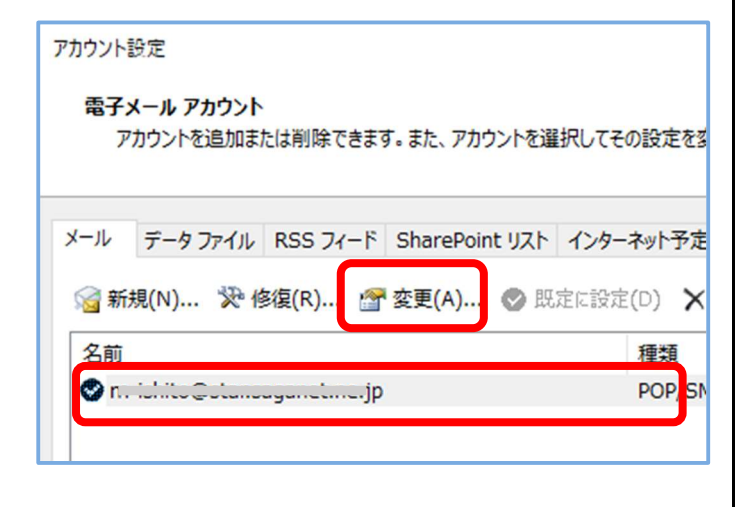

4. 「サーバーから削除する」にチェックを入れると指定した 日数はサーバーに保管されます。 指定日数を減らすことで、サーバーの容量を確保しや すくなります。

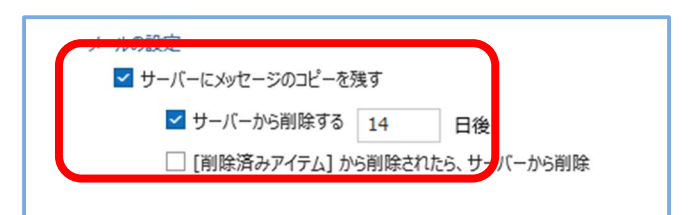

サーバーにメールを残さない場合

「サーバーにメッセージのコピーを残す」のチェックを外してくだ さい。

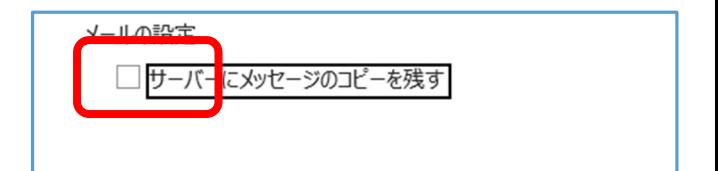